## **AFO 362 – Lay-out circulatiebriefjes**

## **362.1 Inleiding**

De lay-out van circulatiebriefjes wordt gedefinieerd via de tekstmanager en kan op een aantal onderdelen door u zelf worden bepaald. Globaal gezien kunt u de volgende elementen definiëren:

- welke gegevens moeten worden geprint; hierbij heeft u de keuze uit:
	- het abonnementsnummer;
	- het issuenummer;
	- de datum waarop geprint wordt;
	- de naam van de circulant;
	- de titel van het tijdschrift;
	- het plaatskenmerk van het tijdschrift;
- gegevens met betrekking tot de vorm van het briefje;
	- de breedte van de regel (in aantal tekens);
	- de laatste te gebruiken regel op het briefje;
	- de lengte van het briefje (in aantal regels);

- de maximale lengte van elk gegeven op het briefje (in aantal regels).

Daarnaast bepaalt de parameter 'Maximum aantal circulanten per lijn' in AFO 461 ('Parameters met betrekking tot circulatie') hoeveel circulanten (bij een lijncirculatie) maximaal op een circulatiebriefje worden geprint.

Nadat u AFO 362 hebt gestart, verschijnt een menuscherm:

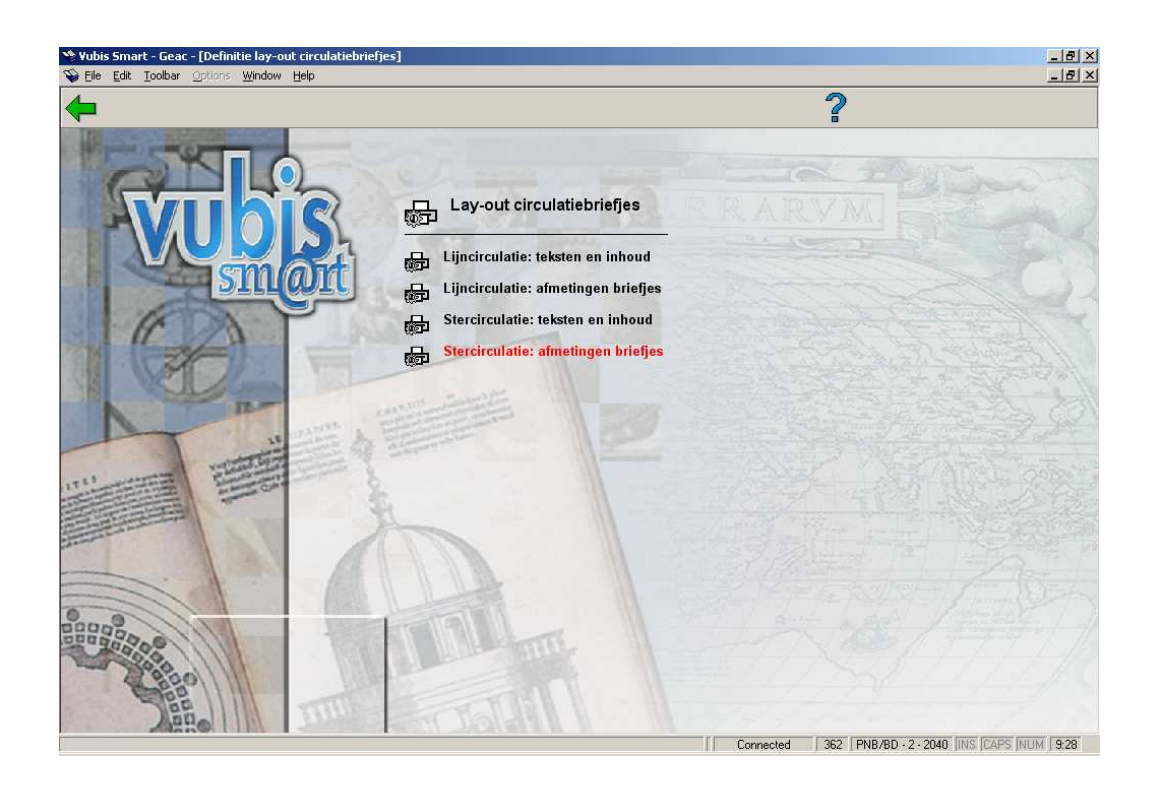

De menu-opties worden in de volgende paragrafen afzonderlijk besproken.

# **362.2 Lijncirculatie: teksten en inhoud**

Als u kiest voor deze menu-optie, verschijnt een invoerscherm van de tekstmanager.

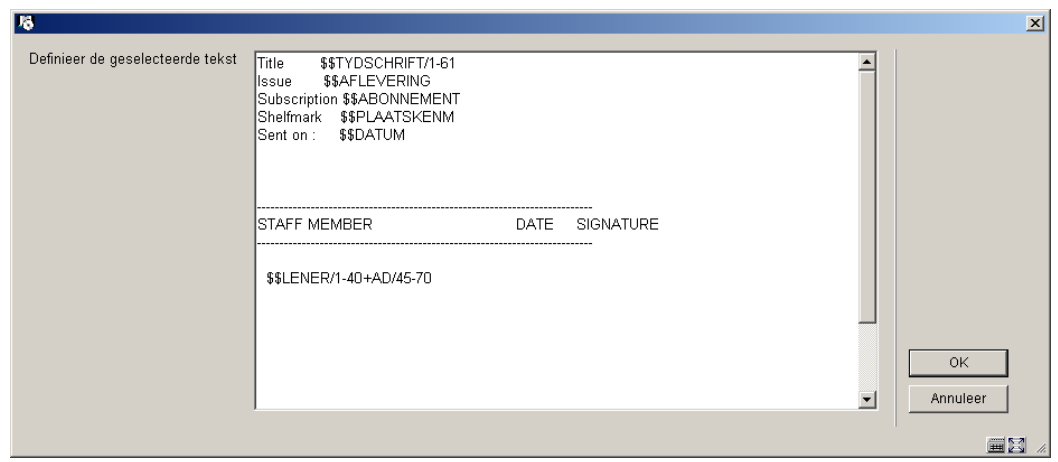

U kunt de tekst en inhoud van het circulatiebriefje bepalen. Hierbij kunt u zowel tekst als codes opnemen. De codes worden bij het printen verwoord. Het systeem beschikt over de volgende codes :

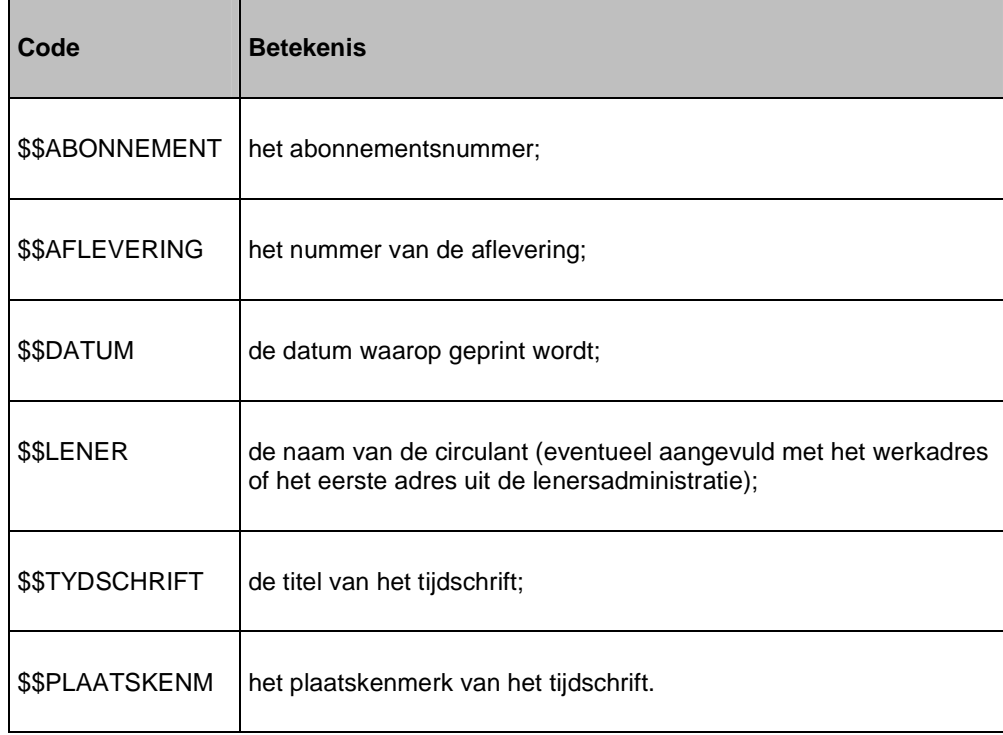

De \$\$LENER-code werkt zonder verdere toevoegingen en print de naam van de lener. Het is mogelijk om deze \$\$-code een aantal parameters mee te geven waardoor naast de naam van de circulant ook een adres (het werkadres of het eerste adres) geprint wordt. Gebruik de notatie "\$\$LENER/A-B+C/D-E" waarbij deze parameters de volgende betekenis hebben :

- A: de positie vanaf waar de naam van de circulant moet worden geprint;
- B: de positie tot waar de naam van de circulant moet worden geprint;
- C: de code waarmee aangegeven wordt welk adres moet worden geprint. Het systeem onderscheidt daarbij de volgende codes :
- WA: het werkadres uit de lenersadministratie (AFO 431);
- AD: het eerste adres uit de lenersadministratie (AFO 431).
- D: de positie vanaf waar het adres van de circulant moet worden geprint;

E: de positie tot waar het adres moet worden geprint.

#### **Voorbeeld**

\$\$LENER/1-20+WA/25-35

### **362.3 Lijncirculatie: afmetingen briefjes**

Met deze menu-optie kunt u de afmetingen bepalen voor lijncirculatiebriefjes.

Als u voor deze menu-optie kiest, verschijnt een invoerscherm:

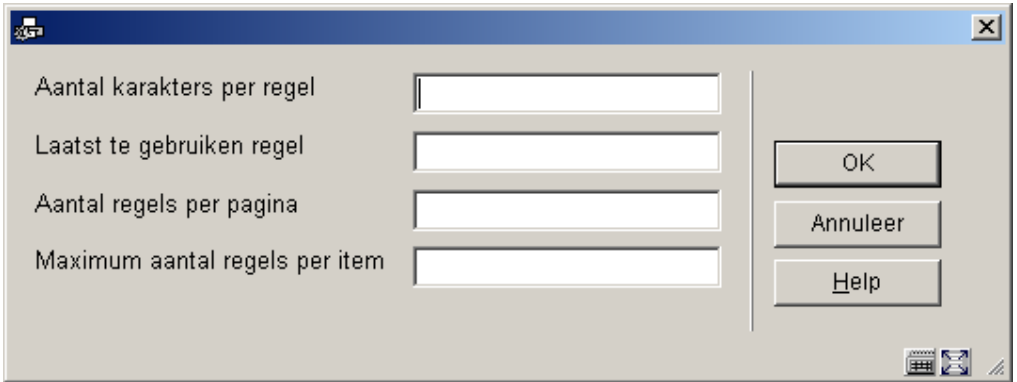

#### **Velden van het scherm**

**Aantal karakters per regel**: Voer het maximum aantal tekens in dat op een regel mag worden afgedrukt.

**Laatst te gebruiken regel**: Voer het nummer in van de laatst te gebruiken regel.

**Aantal regels per pagina**: Voer u het aantal regels in dat per pagina mag worden afgedrukt.

**Maximaal aantal regels per item**: Voer het maximaal aantal regels in dat per gegeven mag worden afgedrukt op het circulatiebriefje.

### **362.4 Stercirculatie: teksten en inhoud**

Met deze menu-optie kunt u de tekst en inhoud van stercirculatiebriefjes vastleggen. De werkwijze is identiek aan die voor lijncirculatiebriefjes.

## **362.5 Stercirculatie: afmetingen briefjes**

Met deze menu-optie kunt u afmetingen van stercirculatiebriefjes vastleggen. De werkwijze is identiek aan die voor lijncirculatiebriefjes.

#### • **Document control - Change History**

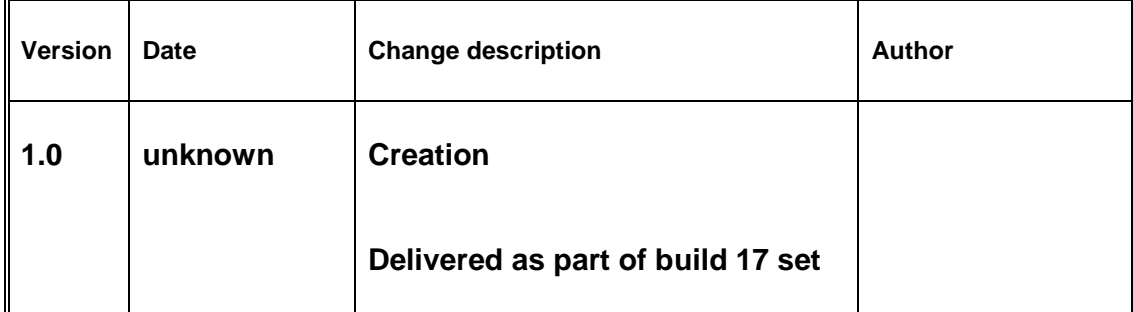